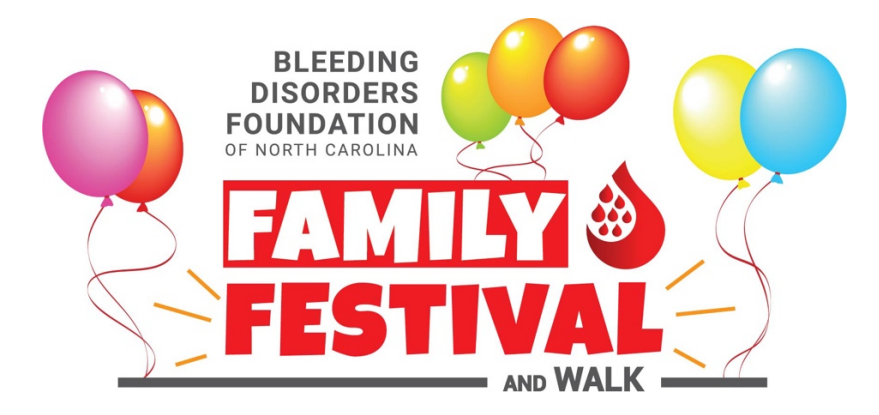

## **Ingreso de cheques y donaciones en efectivo**

## *Importante: Por favor, solo agregue donaciones que tenga en la mano o que sean compromisos firmes.*

- 1. **Diríjase a la página del evento**: https://secure.qgiv.com/event/2024charlotte/
- 2. **Inicie sesión en su cuenta de Qgiv:** 
	- o Haga clic en "Log In or Sign Up" [Iniciar sesión o inscribirse] en la parte superior derecha.
		- o Introduzca su **dirección de correo electrónico** y su **contraseña** de Qgiv y haga clic en "Log In" [Iniciar sesión]. También puede iniciar sesión con su cuenta de Facebook, Google (Gmail) o Twitter.
- 2. Seleccione la pestaña **"My Donations"** [Mis donaciones] (a la izquierda)**.**
- 3. Haga clic en "**+Add Cash or Check"** [Agregar efectivo o cheque] (debajo de la tabla de resumen de donaciones).
- 4. Ingrese la información de su donante. (Nota: Para que su donante reciba una carta con fines de deducción de impuestos, se requiere la información completa del nombre y la dirección

postal).

- 5. Cuando haya terminado de ingresar todo, haga clic en "**Save Donation"** [Guardar donación].
- 6. **Entregue las donaciones** en el evento o envíelas a BDFNC (si es efectivo, contáctenos con anticipación para que sepamos donde buscarlo).

**Bleeding Disorders Foundation of North Carolina 260 Town Hall Drive Suite A Morrisville, NC 27560**